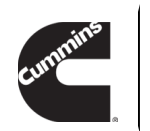

# **Technical Service Bulletin**

**Technical Service Bulletin**:

TSB150120 **Released Date**: 20-Jun-2019

**INSITE Electronic Service Tool Error 5080 - Electronic Control Module (ECM) ROM Booted and in a Password Protected State**

## INSITE Electronic Service Tool Error 5080 - Electronic Control Module (ECM) ROM Booted and in a Password Protected State

## Warranty Statement

The information in this document authorizes specific changes to the repair practice for failures covered under product warranty coverages.

## **Contents**

#### **Issue**

Complaint of engine will not start. When attempting to communicate with INSITE™ electronic service tool, Error 5080 - Electronic Control Module (ECM) ROM Booted is displayed. Upon completion of recalibration to address the ROM boot issue, the ECM is in a password protected state.

#### **Verification**

Product Affected

- ISL G CM2180
- ISX12 G CM2180 EJ
- ISB6.7 G CM2180 B118

Connect to the ECM. See corresponding Service Manual. Refer to Procedure 019-031 (/qs3/pubsys2/xml/en/procedures/45/45-019-031-tr-islg.html)in section 19.

INSITE™ electronic service tool Error 5080 will be present if the ECM is ROM booted. See Figure 1 below.

After the ECM has been recalibrated, the ECM will be in a password protected state. See

#### Figure 2 below.

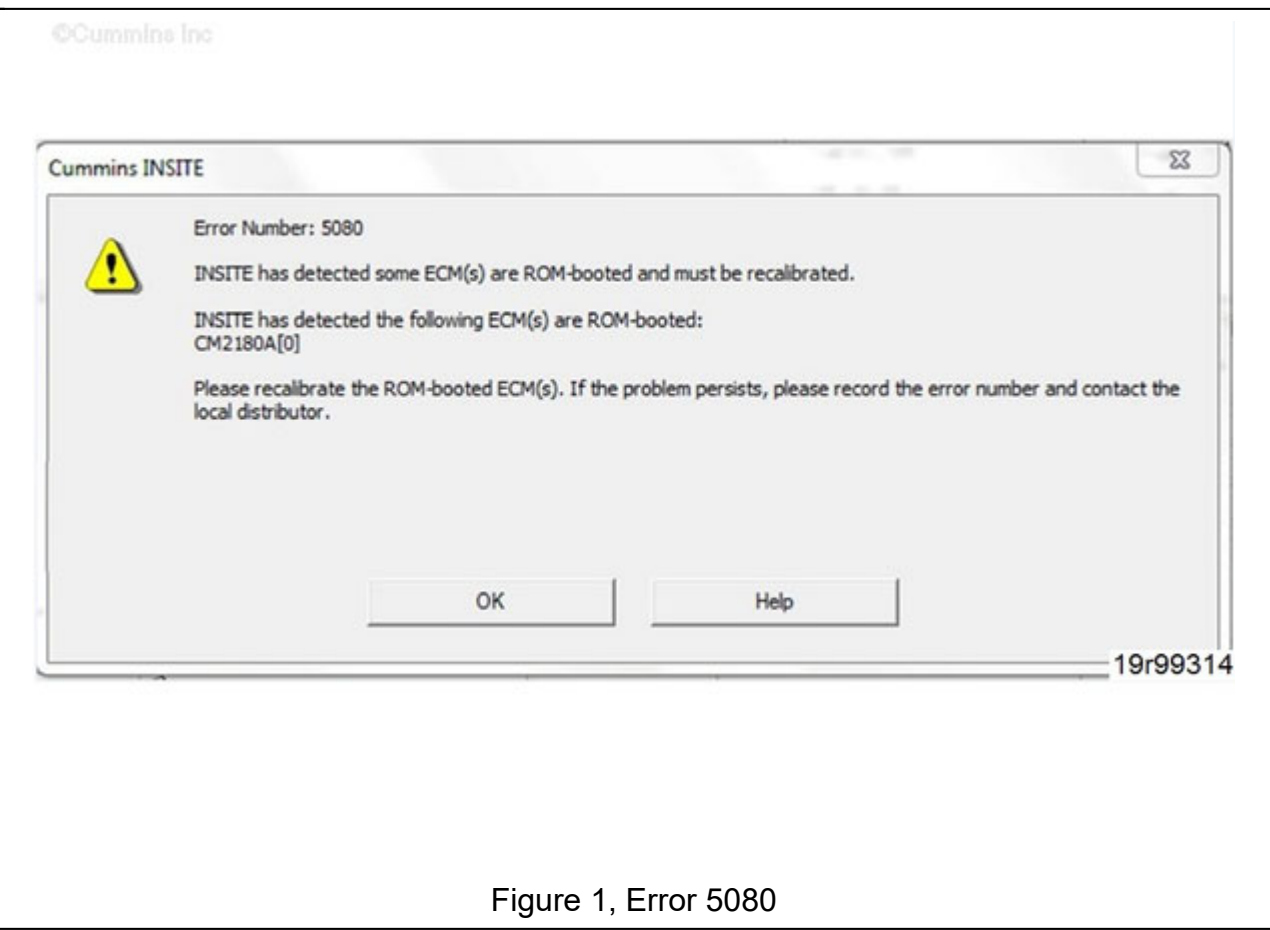

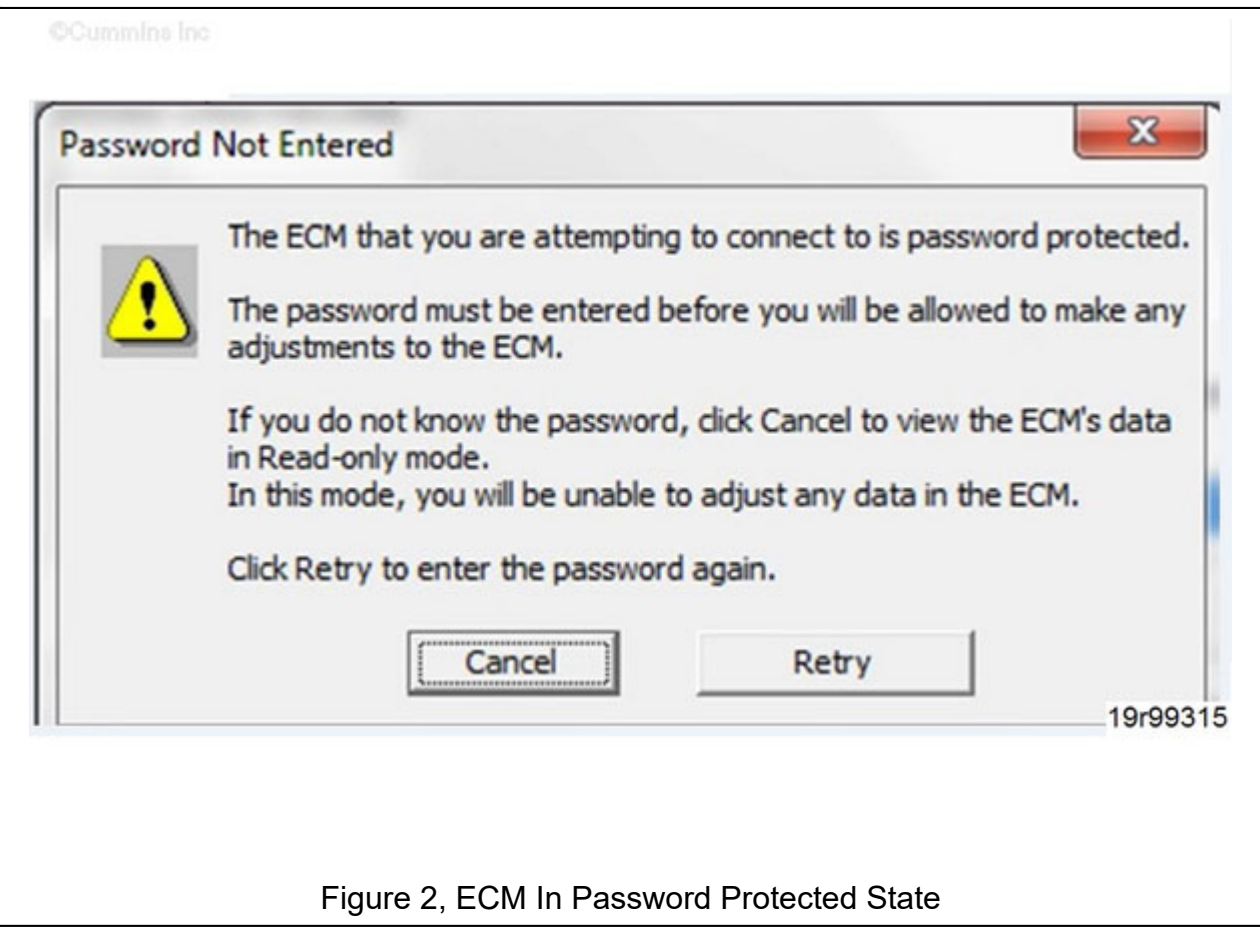

#### **Resolution**

If the ECM has been ROM booted and is in password protected state after recalibration, replace the ECM.

See corresponding Service Manual. Refer to Procedure 019-031 (/qs3/pubsys2/xml/en/procedures/45/45-019-031-tr-islg.html)in section 19.

**Note :** This does **not** include ROM booted events that occur while updating the ECM calibration.

Inspect the engine and driveline mounts for signs of wear, see equipment manufacturer service information. If failed engine or driveline mounts are found, please contact the original equipment manufacturer (OEM).

ECM replacement is warrantable **only** if coverage is available for an ECM failure.

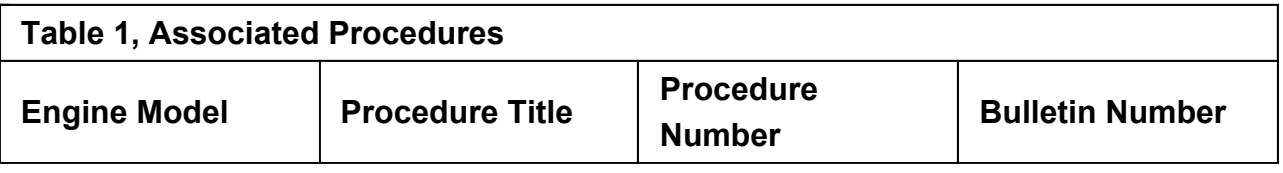

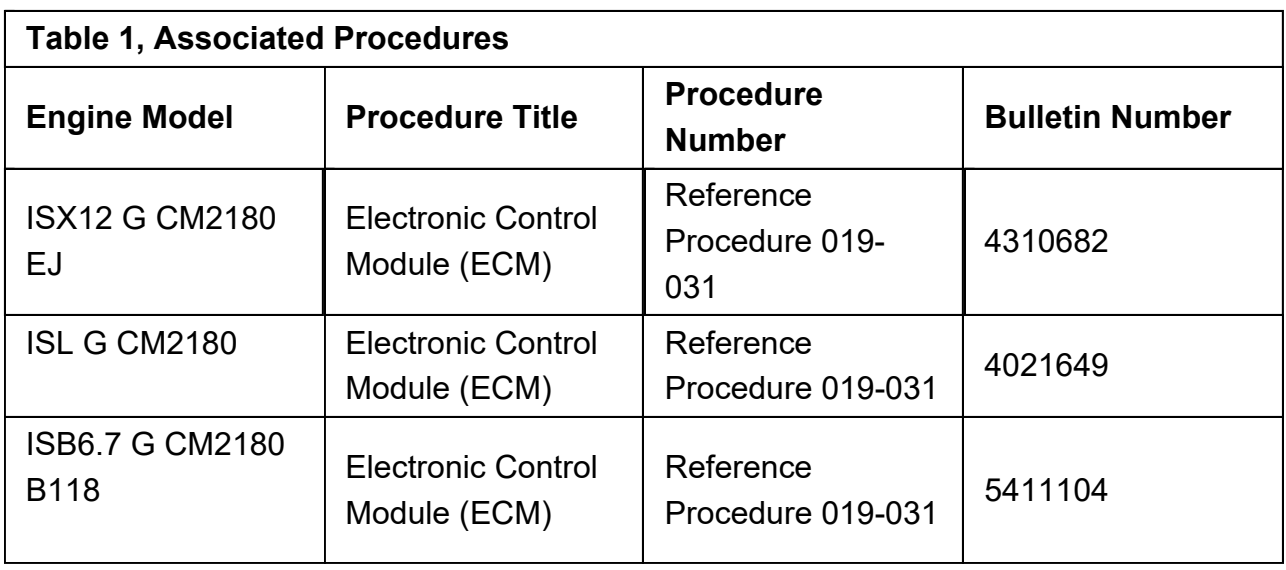

## Document History

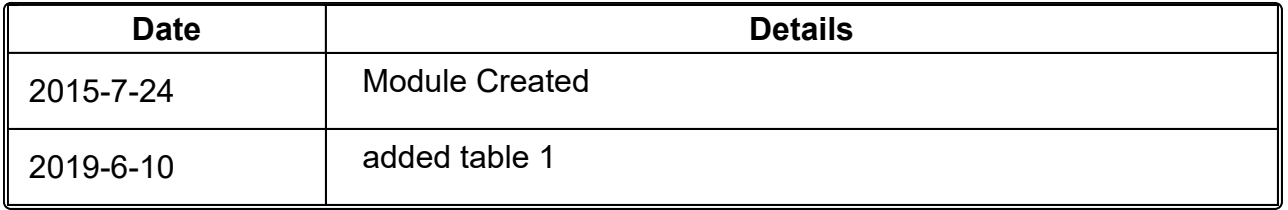

**Last Modified: 20-Jun-2019**